# **Main**

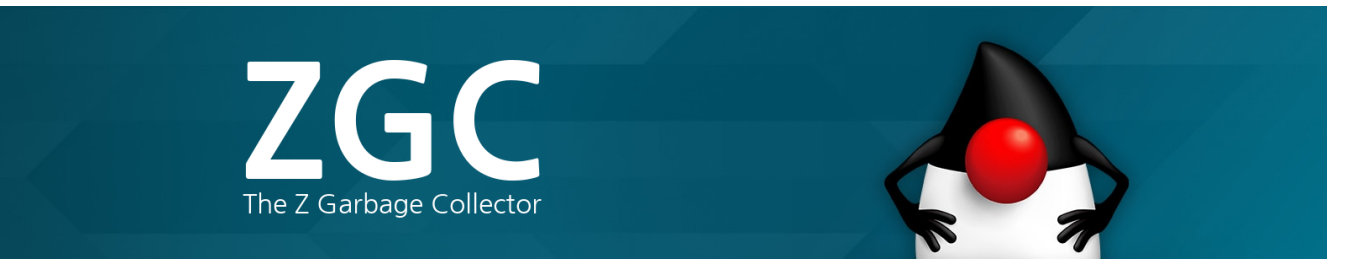

<span id="page-0-0"></span>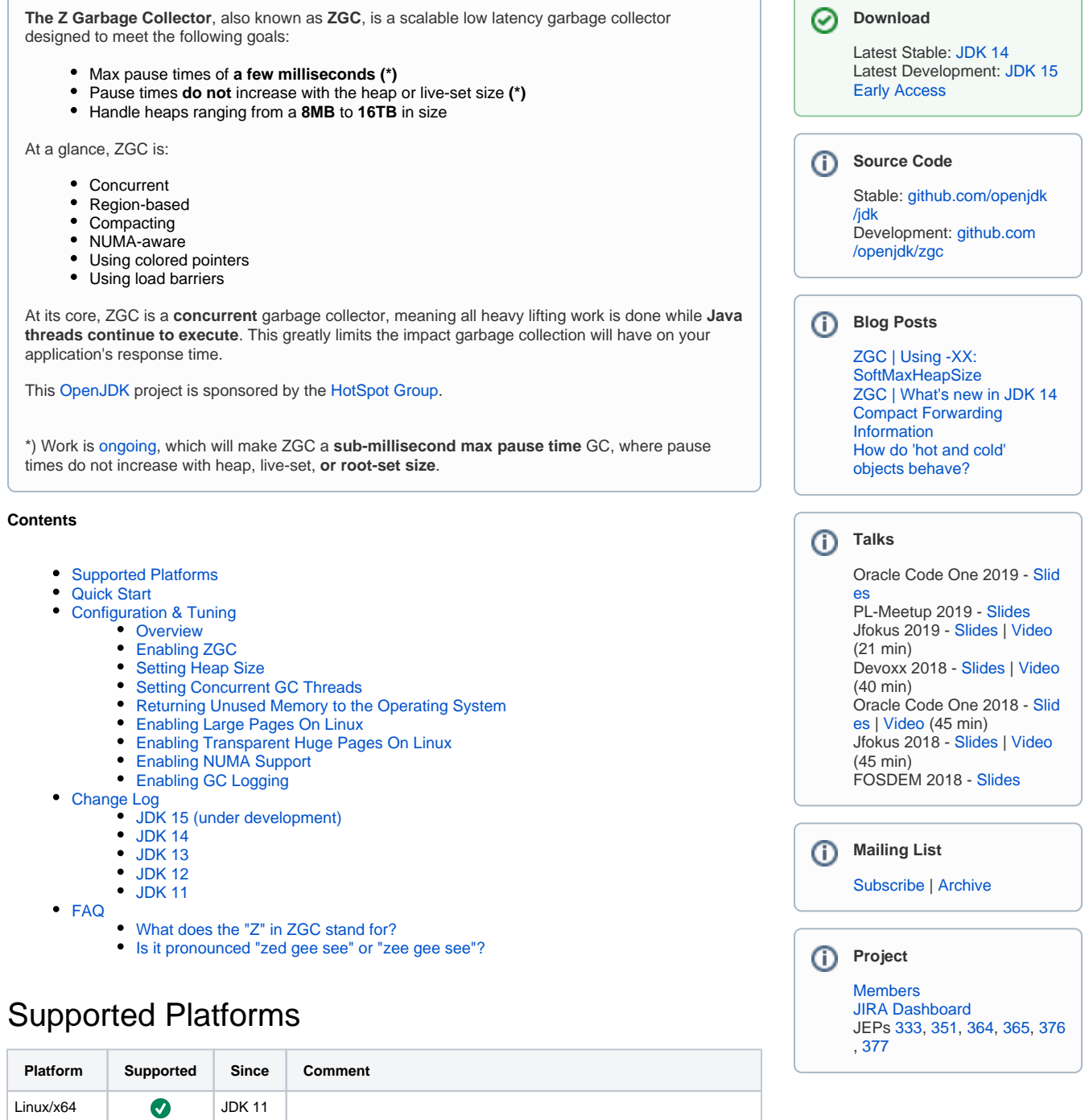

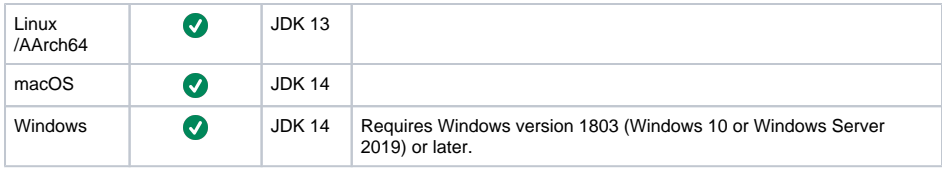

# <span id="page-1-0"></span>Quick Start

If you're trying out ZGC for the first time, start by using the following GC options:

```
-XX:+UnlockExperimentalVMOptions -XX:+UseZGC -Xmx<size> -Xlog:gc
```
For more detailed logging, use the following options:

```
-XX:+UnlockExperimentalVMOptions -XX:+UseZGC -Xmx<size> -Xlog:gc*
```
See below for more information on these and additional options.

# <span id="page-1-1"></span>Configuration & Tuning

### <span id="page-1-2"></span>**Overview**

The following JVM options can be used with ZGC:

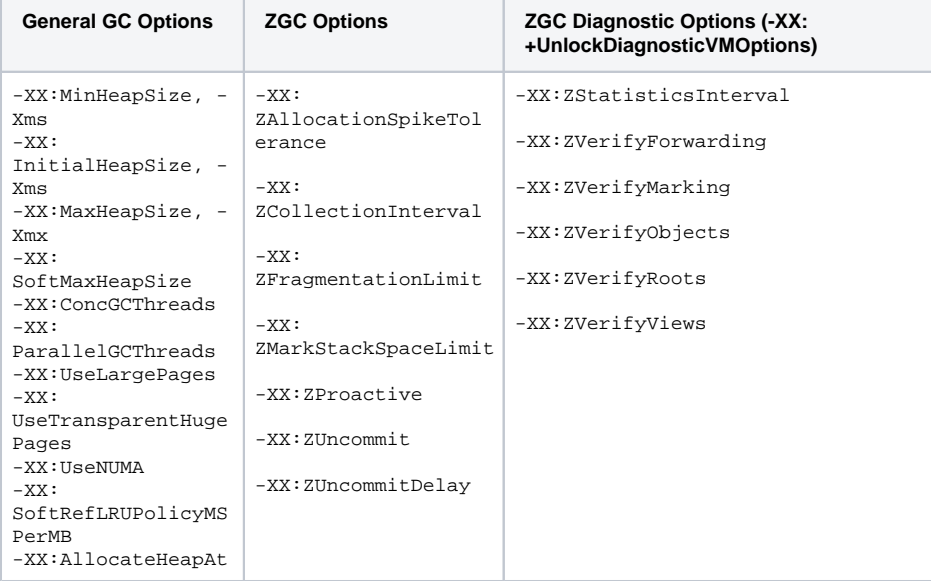

## <span id="page-1-3"></span>Enabling ZGC

Use the  $-XX:$  +UnlockExperimentalVMOptions  $-XX:$  +UseZGC options to enable ZGC.

## <span id="page-1-4"></span>Setting Heap Size

<span id="page-1-5"></span>The most important tuning option for ZGC is setting the max heap size (-Xmx<size>). Since ZGC is a concurrent collector a max heap size must be selected such that, 1) the heap can accommodate the liveset of your application, and 2) there is enough headroom in the heap to allow allocations to be serviced while the GC is running. How much headroom is needed very much depends on the allocation rate and the live-set size of the application. In general, the more memory you give to ZGC the better. But at the same time, wasting memory is undesirable, so it's all about finding a balance between memory usage and how often the GC needs to run.

# Setting Concurrent GC Threads

The second tuning option one might want to look at is setting the number of concurrent GC threads  $(-xx)$ : ConcGCThreads=<number>). ZGC has heuristics to automatically select this number. This heuristic usually works well but depending on the characteristics of the application this might need to be adjusted. This option essentially dictates how much CPU-time the GC should be given. Give it too much and the GC will steal too much CPU-time from the application. Give it too little, and the application might allocate garbage faster than the GC can collect it.

**NOTE!** In general, if low latency (i.e. low application response time) is important for you application, then never over-provision your system. Ideally, your system should never have more than 70% CPU utilization.

# <span id="page-2-0"></span>Returning Unused Memory to the Operating System

By default, ZGC uncommits unused memory, returning it to the operating system. This is useful for applications and environments where memory footprint is a concern. This feature can be disabled using - XX:-ZUncommit. Furthermore, memory will not be uncommitted so that the heap size shrinks below the minimum heap size  $(-x_{\text{ms}})$ . This means this feature will be implicitly disabled if the minimum heap size  $(-$ Xms) is configured to be equal to the maximum heap size (-Xmx).

An uncommit delay can be configured using -XX: ZUncommitDelay=<seconds> (default is 300 seconds). This delay specifies for how long memory should have been unused before it's eligible for uncommit.

**NOTE!** On Linux, uncommitting unused memory requires fallocate(2) with FALLOC\_FL\_PUNCH\_HOLE support, which first appeared in kernel version **3.5** (for tmpfs) and **4.3** (for hugetlbfs).

## <span id="page-2-1"></span>Enabling Large Pages On Linux

Configuring ZGC to use large pages will generally yield better performance (in terms of throughput, latency and start up time) and comes with no real disadvantage, except that it's slightly more complicated to setup. The setup process typically requires root privileges, which is why it's not enabled by default.

On Linux/x86, large pages (also known as "huge pages") have a size of 2MB.

Let's assume you want a 16G Java heap. That means you need 16G / 2M = 8192 huge pages.

First assign at least 16G (8192 pages) of memory to the pool of huge pages. The "at least" part is important, since enabling the use of large pages in the JVM means that not only the GC will try to use these for the Java heap, but also that other parts of the JVM will try to use them for various internal data structures (code heap, marking bitmaps, etc). In this example we will therefore reserve 9216 pages (18G) to allow for 2G of non-Java heap allocations to use large pages.

Configure the system's huge page pool to have the required number pages (requires root privileges):

\$ echo 9216 > /sys/kernel/mm/hugepages/hugepages-2048kB/nr\_hugepages

Note that the above command is not guaranteed to be successful if the kernel can not find enough free huge pages to satisfy the request. Also note that it might take some time for the kernel to process the request. Before proceeding, check the number of huge pages assigned to the pool to make sure the request was successful and has completed.

```
$ cat /sys/kernel/mm/hugepages/hugepages-2048kB/nr_hugepages
9216
```
**NOTE!** If you're using a **Linux kernel >= 4.14**, then the next step (where you mount a hugetibfs filesystem) can be skipped. However, if you're using an older kernel then ZGC needs to access large pages through a hugetlbfs filesystem.

Mount a hugetlbfs filesystem (requires root privileges) and make it accessible to the user running the JVM (in this example we're assuming this user has 123 as its uid).

```
$ mkdir /hugepages
$ mount -t hugetlbfs -o uid=123 nodev /hugepages
```
Now start the JVM using the -XX:+UseLargePages option.

\$ java -XX:+UnlockExperimentalVMOptions -XX:+UseZGC -Xms16G -Xmx16G -XX: +UseLargePages ...

If there are more than one accessible hugetlbfs filesystem available, then (and only then) do you also have to use -XX: AllocateHeapAt to specify the path to the filesystems you want to use. For example, assume there are multiple accessible hugetlbfs filesystems mounted, but the filesystem you specifically want to use it mounted on /hugepages, then use the following options.

```
$ java -XX:+UnlockExperimentalVMOptions -XX:+UseZGC -Xms16G -Xmx16G -XX:
+UseLargePages -XX:AllocateHeapAt=/hugepages ...
```
**NOTE!** The configuration of the huge page pool and the mounting of the hugetlbfs file system is not persistent across reboots, unless adequate measures are taken.

## <span id="page-3-0"></span>Enabling Transparent Huge Pages On Linux

An alternative to using explicit large pages (as described above) is to use transparent huge pages. Use of transparent huge pages is usually **not** recommended for latency sensitive applications, because it tends to cause unwanted latency spikes. However, it might be worth experimenting with to see if/how your workload is affected by it. But be aware, your mileage may vary.

**NOTE!** On Linux, using ZGC with transparent huge pages enabled requires **kernel >= 4.7**.

Use the following options to enable transparent huge pages in the VM:

```
-XX:+UseLargePages -XX:+UseTransparentHugePages
```
These options tell the JVM to issue madvise(..., MADV\_HUGEPAGE) calls for memory it mapps, which is useful when using transparent huge pages in madvise mode.

To enable transparent huge pages you also need to configure the kernel, by enabling the madvise mode.

```
$ echo madvise > /sys/kernel/mm/transparent_hugepage/enabled
```
and

```
$ echo advise > /sys/kernel/mm/transparent_hugepage/shmem_enabled
```
See the [kernel documentation](https://www.kernel.org/doc/Documentation/vm/transhuge.txt) for more information.

# <span id="page-3-1"></span>Enabling NUMA Support

ZGC has NUMA support, which means it will try it's best to direct Java heap allocations to NUMA-local memory. This feature is **enabled by default**. However, it will automatically be disabled if the JVM detects that it's bound to a sub-set of the CPUs in the system. In general, you don't need to worry about this setting, but if you want to explicitly override the JVM's decision you can do so by using the -xx: +UseNUMA or -XX:-UseNUMA options.

When running on a NUMA machine (e.g. a multi-socket x86 machine), having NUMA support enabled will often give a noticeable performance boost.

# <span id="page-3-2"></span>Enabling GC Logging

GC logging is enabled using the following command-line option:

```
-Xlog:<tag set>,[<tag set>, ...]:<log file>
```
#### For general information/help on this option:

-Xlog:help

To enable basic logging (one line of output per GC):

-Xlog:gc:gc.log

To enable GC logging that is useful for tuning/performance analysis:

```
-Xlog:gc*:gc.log
```
Where gc\* means log all tag combinations that contain the gc tag, and : gc. log means write the log to a file named gc.log.

# <span id="page-4-0"></span>Change Log

### <span id="page-4-1"></span>**JDK 15 (under development)**

- Production ready ([JEP 377](http://openjdk.java.net/jeps/377))
- Improved NUMA awareness
- Improved allocation concurrency  $\bullet$
- Support for Class Data Sharing (CDS)
- Support for placing the heap on NVRAM
- Support for compressed class pointers
- Support for incremental uncommit
- Fixed support for transparent huge pages
- Additional JFR events

### <span id="page-4-2"></span>**JDK 14**

- macOS support [\(JEP 364\)](http://openjdk.java.net/jeps/364)
- Windows support ([JEP 365\)](http://openjdk.java.net/jeps/365)
- Support for tiny/small heaps (down to 8M)
- Support for JFR leak profiler
- Support for limited and discontiguous address space
- Parallel pre-touch (when using -XX:+AlwaysPreTouch)
- Performance improvements (clone intrinsic, etc)
- Stability improvements

### <span id="page-4-3"></span>**JDK 13**

- Increased max heap size from 4TB to 16TB
- Support for uncommitting unused memory ([JEP 351](http://openjdk.java.net/jeps/351))
- $\bullet$ Support for -XX:SoftMaxHeapSIze
- Support for the Linux/AArch64 platform
- Reduced Time-To-Safepoint

### <span id="page-4-4"></span>**JDK 12**

- Support for concurrent class unloading
- Further pause time reductions

#### <span id="page-4-5"></span>**JDK 11**

- Initial version of ZGC
- Does not support class unloading (using -XX:+ClassUnloading has no effect)

# <span id="page-4-6"></span>FAQ

### <span id="page-4-7"></span>**What does the "Z" in ZGC stand for?**

It doesn't stand for anything, ZGC is just a name. It was originally inspired by, or a homage to, ZFS (the filesystem) which in many ways was revolutionary when it first came out. Originally, ZFS was an acronym for "Zettabyte File System", but that meaning was abandoned and it was later said to not stand for anything. It's just a name. See [Jeff Bonwick's Blog](https://web.archive.org/web/20170223222515/https://blogs.oracle.com/bonwick/en_US/entry/you_say_zeta_i_say) for more details.

### <span id="page-4-8"></span>**Is it pronounced "zed gee see" or "zee gee see"?**

There's no preferred pronunciation, both are fine.